## Counting the votes with ArcGIS Server

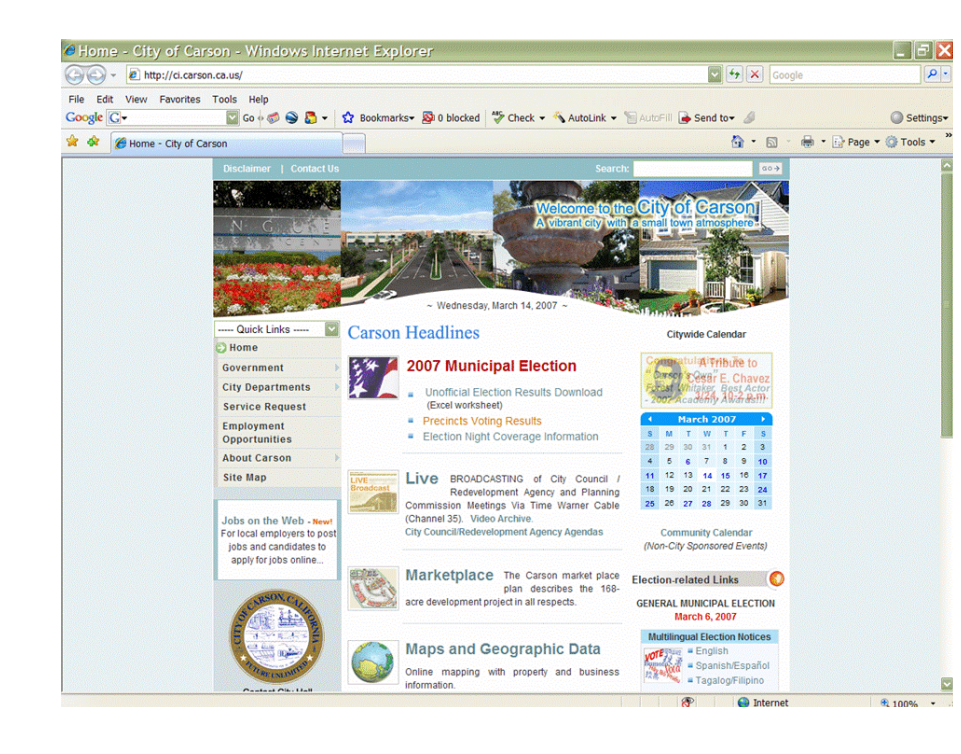

## Improvements for next time

- Join the tables so we don 't have to do double data entry
- Add a hit counter (oops!)
- Prepare a whole week in advance
- Add charts to show results on the fly
- Make sure all the computers are working
- Caffeine, and lots of it

## The City of Carson

Josi, Alex, Robert  $\delta$  Bing wait for election results early on election night. We finished at 2:30 AM.

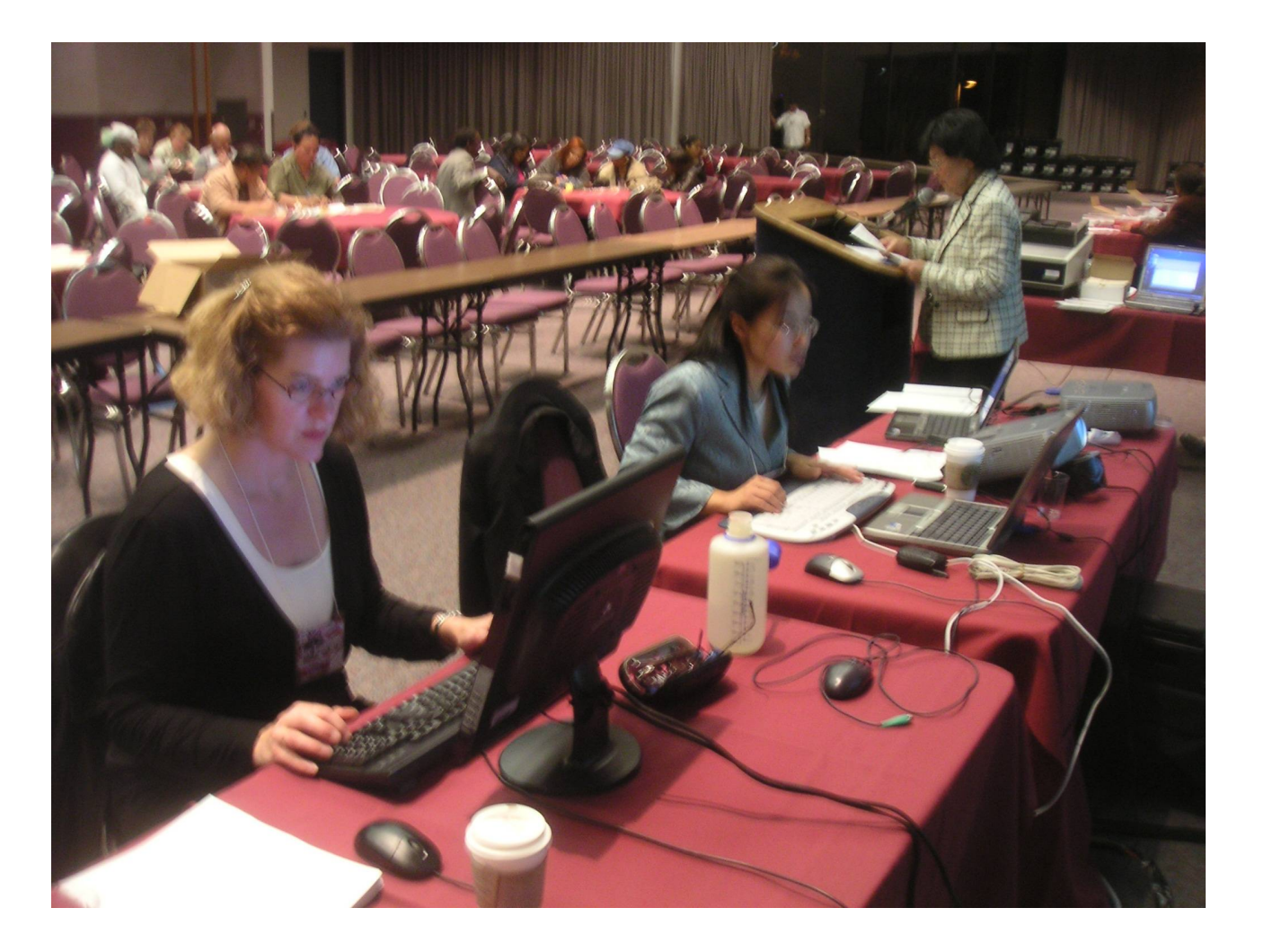

On election night, GIS staff in the City ofCarson,California, posts the results on a giant screen in the community center and on line as the votes are counted. Our elections are often very close, and a crowdwatches the count either in person or on the Internet. In the past, we've posted maps showing ' which precincts have been counted to help citizens see what has been

counted. We exported a JPEG in ArcMap and then pasted it onto the web site with  $\operatorname{FrontPage}.$  It worked, but the maps  $\operatorname{didn{^'}t}$  have much information, and the process ' was pretty clunky.

For the March 2007 election, we decided to try something different. How about doing it all in ArcGIS Server? So two weeks before the election, with most of work done in the last three days,we got to work. Luckily, ESRI helped a LOT! Thank you to Crystal, Danny, Jennifer and Rod for the extra effort that made it a success. In the end, we had clickable maps that not only showed what had been counted but also results for each precinct in a very simple yet powerful interface. Because we couldn t connect data directly fromthe Excel table,we did double data entry. That ' didn t turn out to bemuch of a problem. '

Josi and Bing enter the numbers as City Clerk Helen Kawagoe reads the results from the ballot counter.

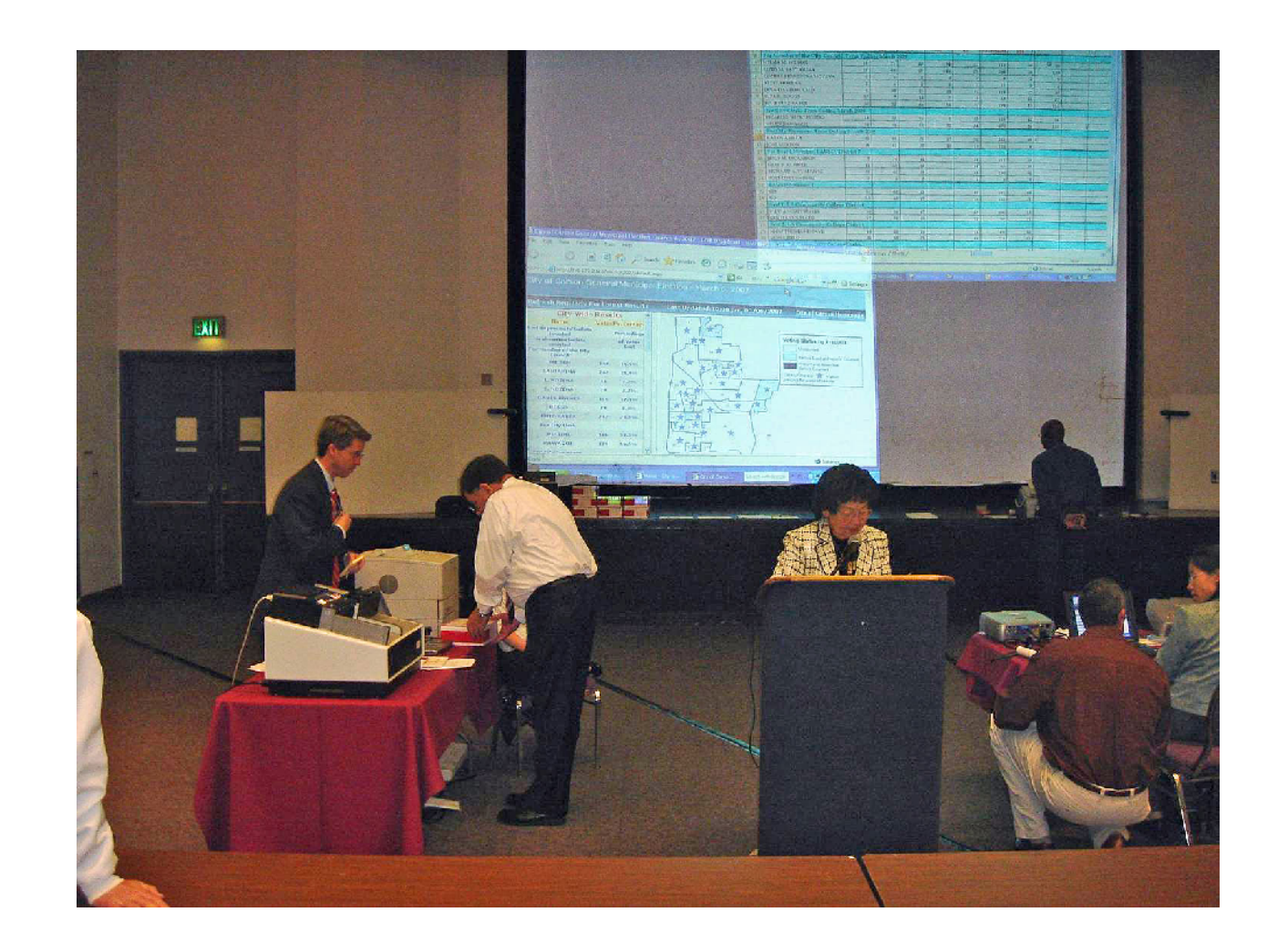

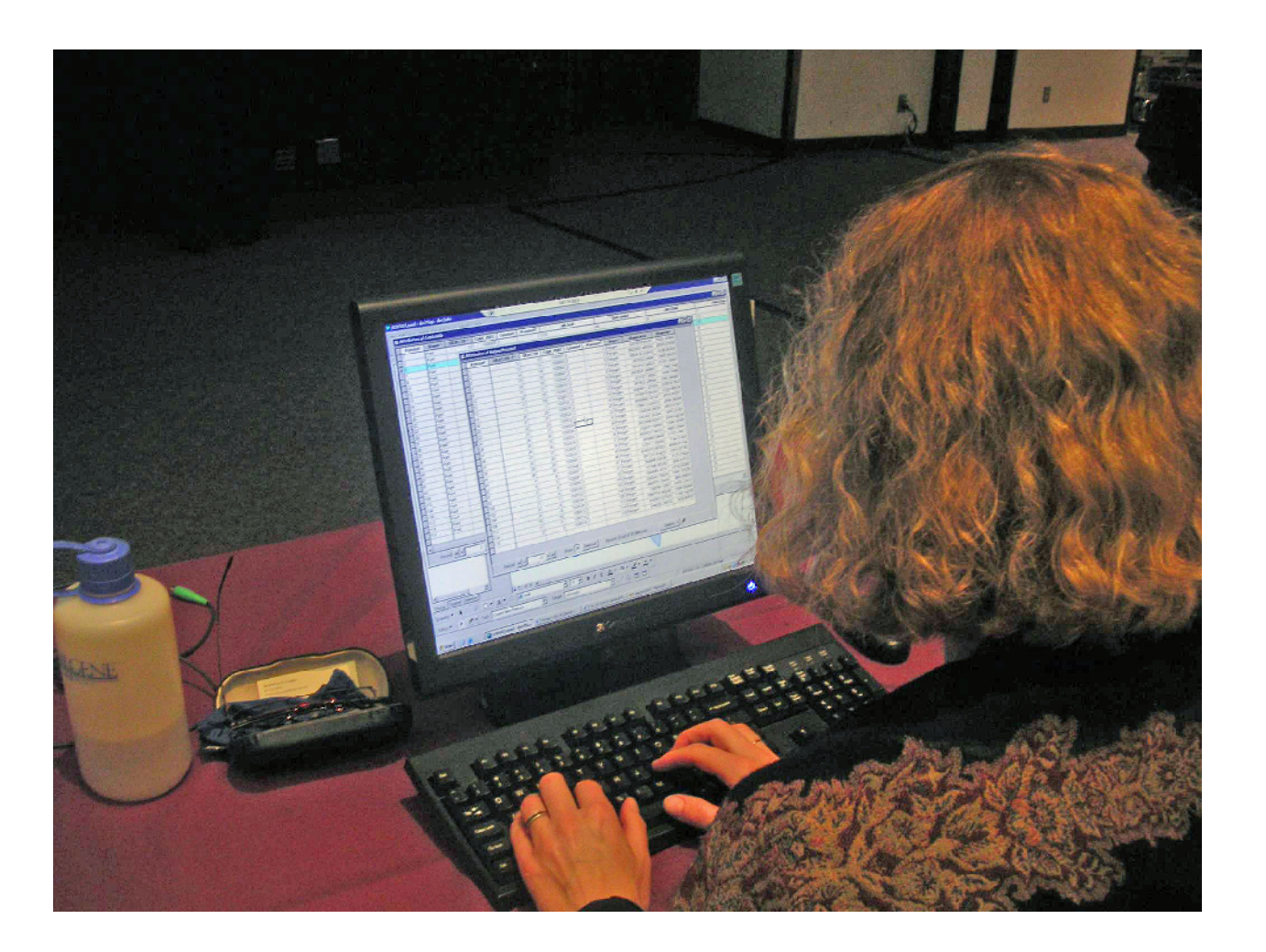

This is what the crowd watching the live count saw. With somany races to follow, the mapwas easier to read than the Excel table.

If only we 'd remembered to add a hit counter to see howmany people hit the vote results application. We do know there were over  $2,000$  hits on the city web site that night, and it s unlikely people were looking at council agendas and park schedules. ' We 'll put a counter next time. The application is still up on the city sweb site if ' you 'd like to take a look: http://ci.carson.ca.us on themaps and geographic data

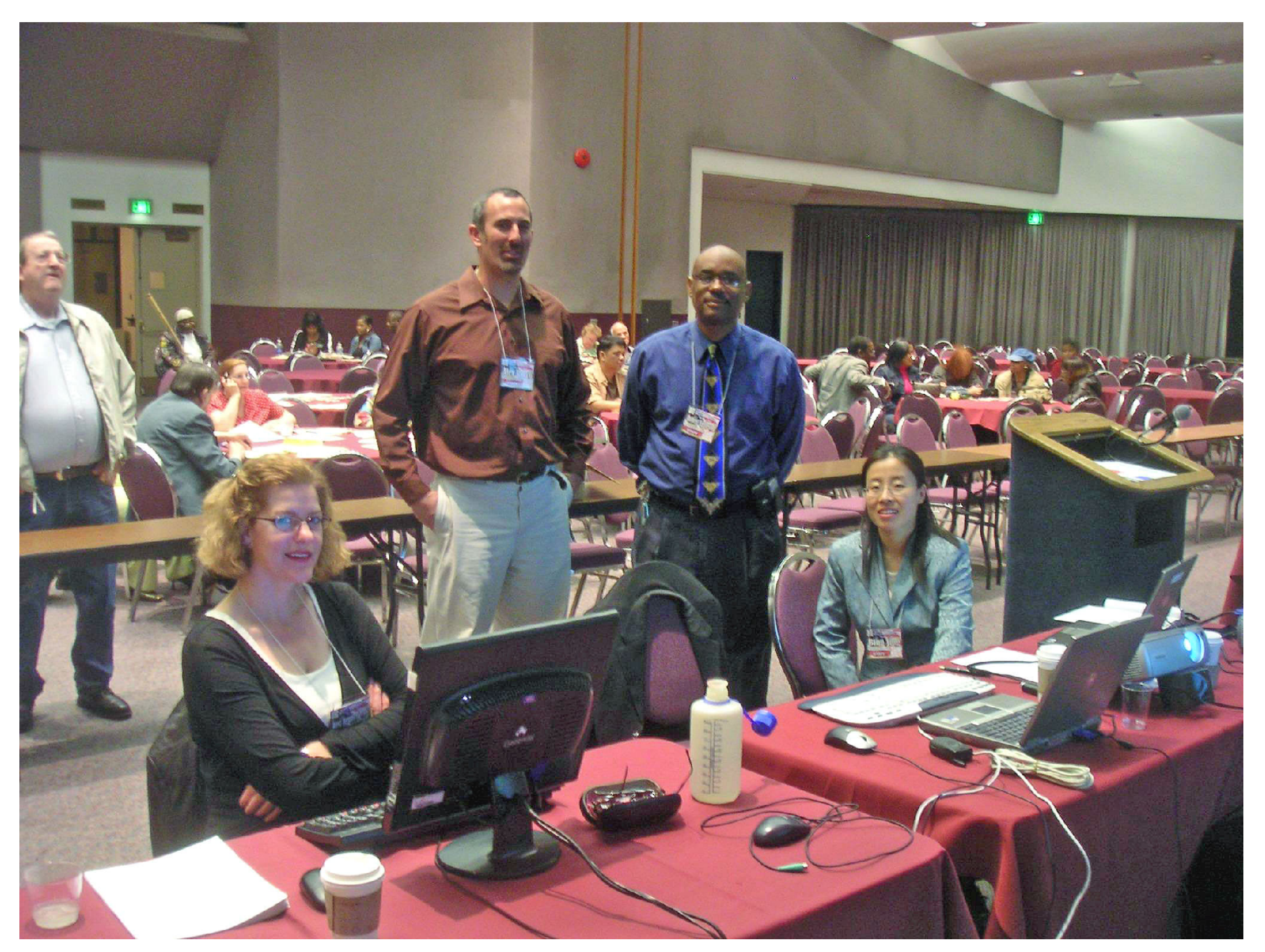

Here ' s what the folks at home saw on election night. Thank you to Rod fromESRI for supplying us with tea, coffee, and hot chocolate. That' s service!

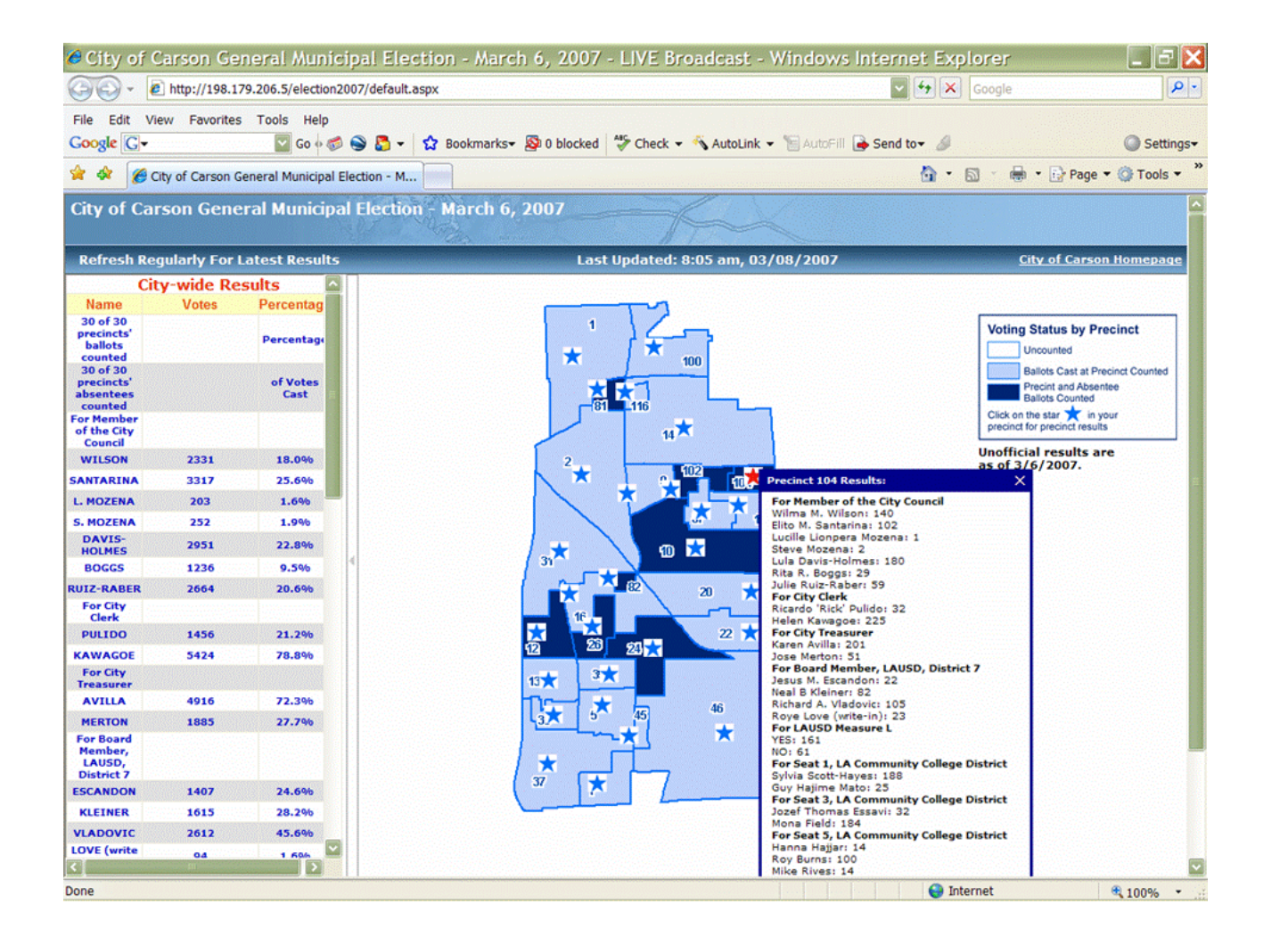

Here ' s the table in ArcGIS Server. No need to restart map services or any of that fun stuff as we added data.

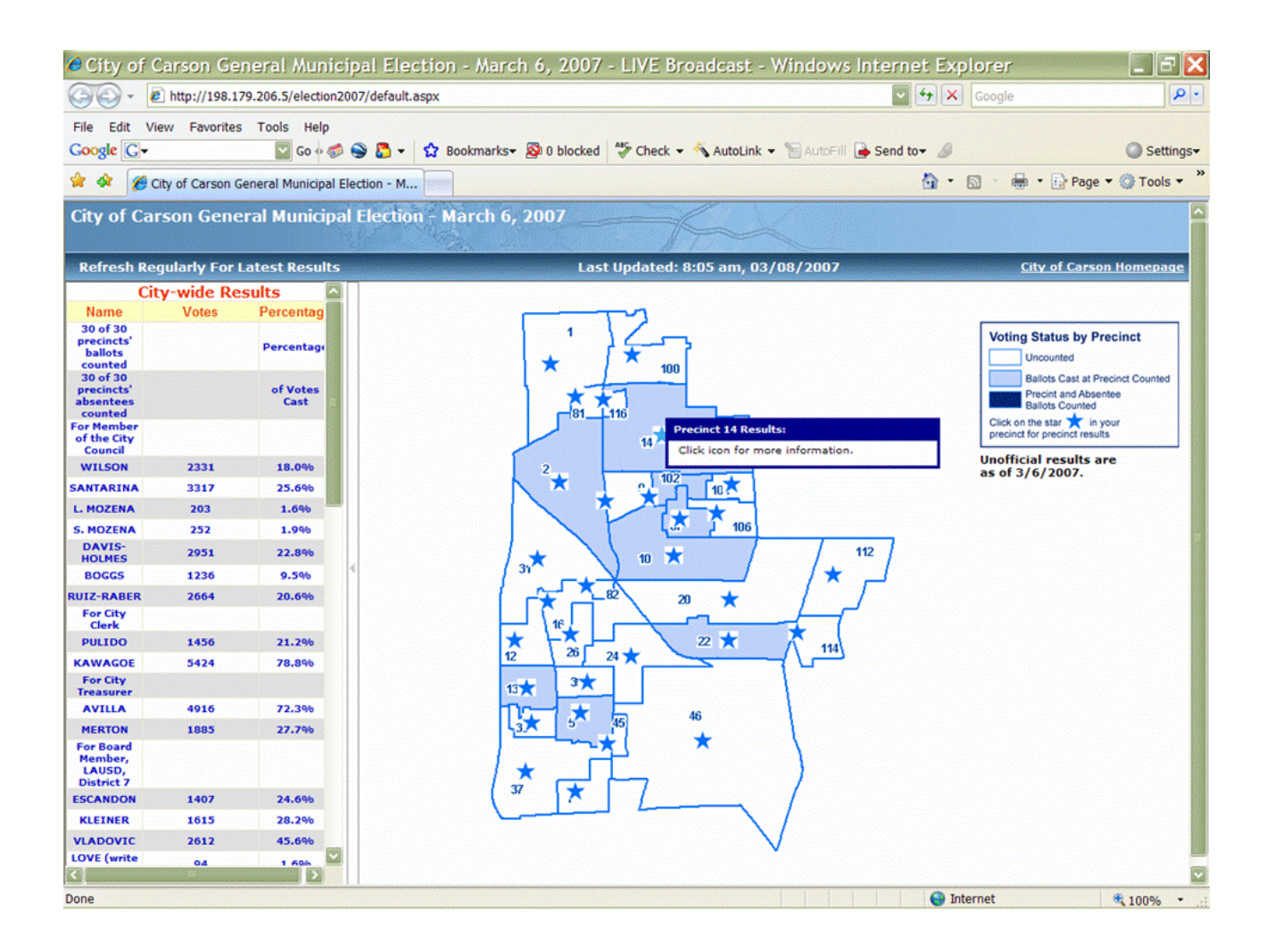

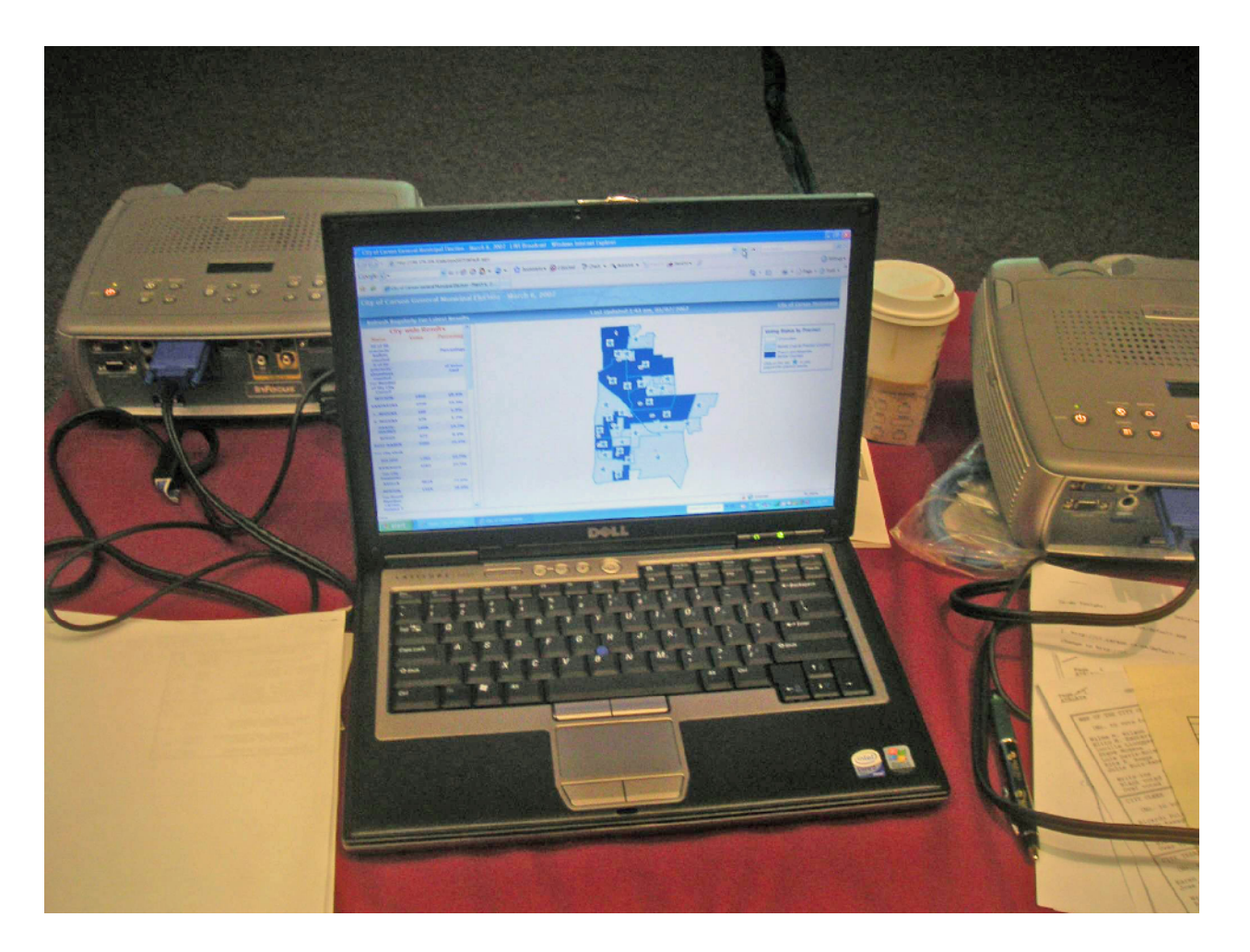

See the summary table on the leftwhile the maps shows what' s been counted.

Click on a precinct for detailed results.

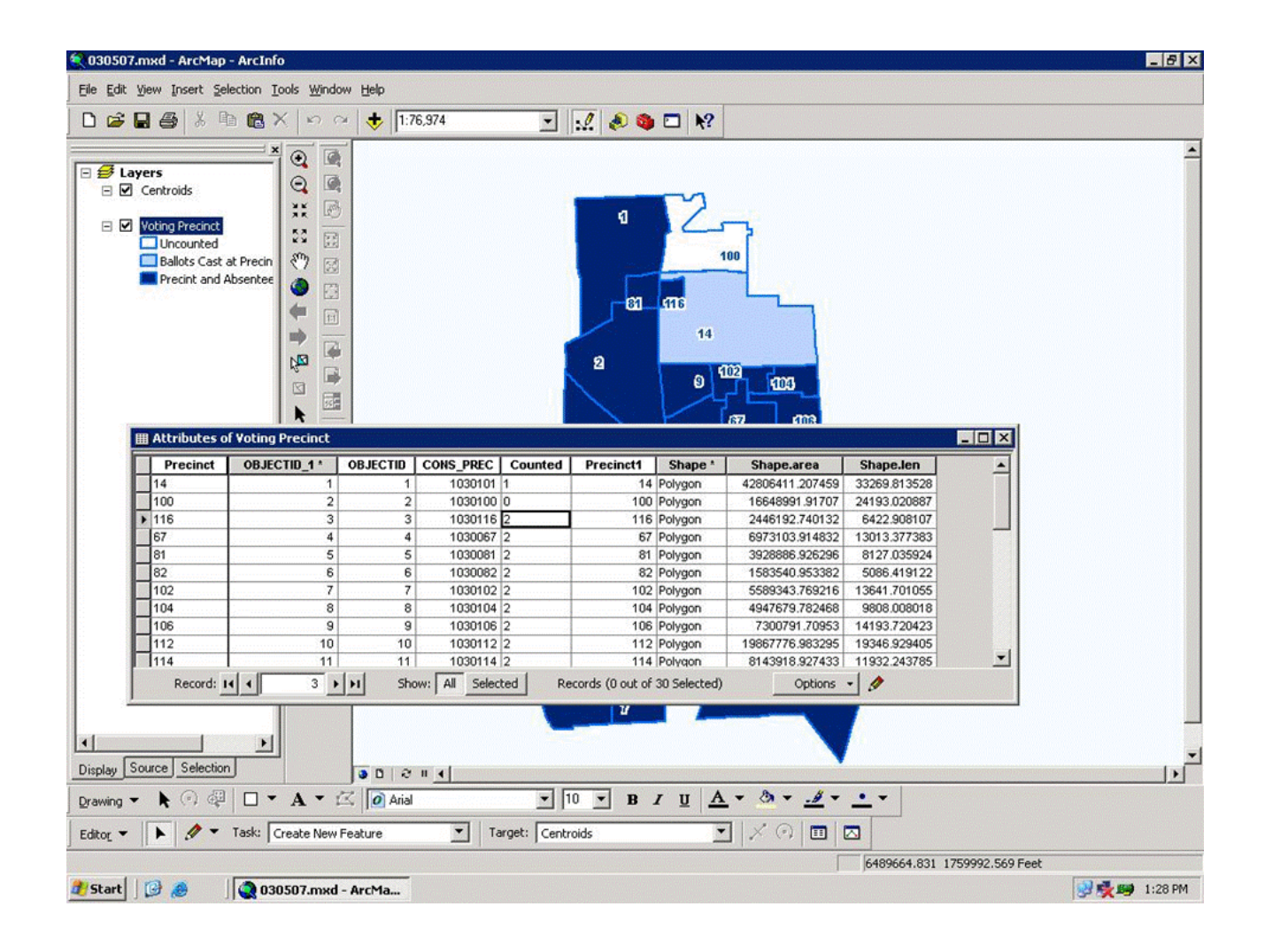

Josi input the data by using ArcInfo on a remote desktop connection to the server.

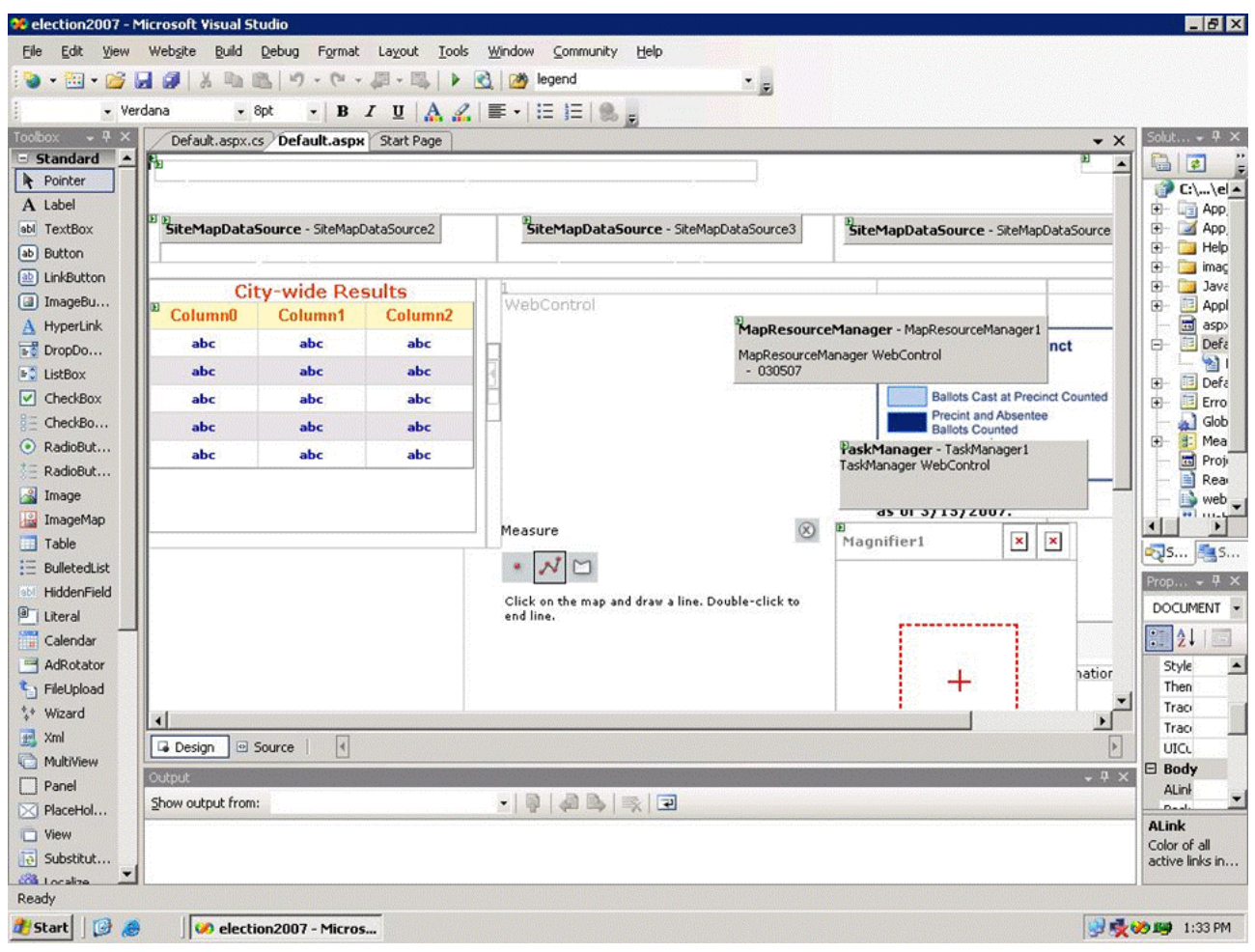

Behind the scenes, the application itself is done in Visual Studio.

Taking the geographic approach